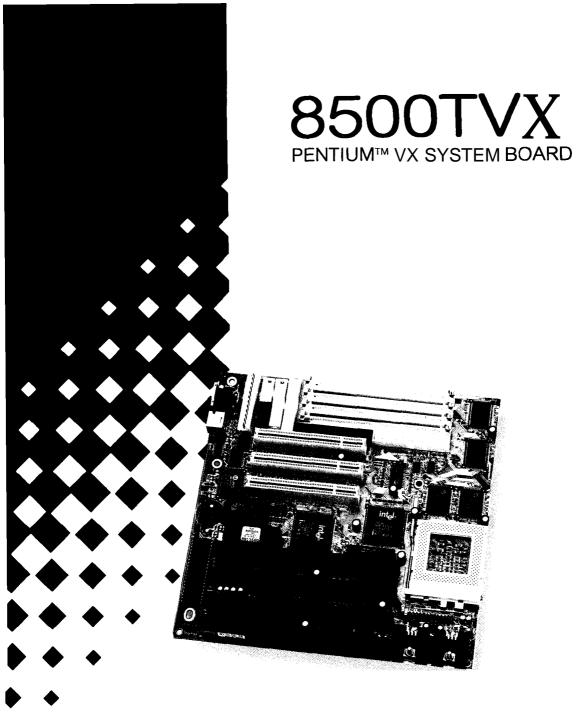

# User's Manual

## Features

## • Hardware

## CPU

- Supports Pentium<sup>TM</sup>Minroprocessor P54C/CT/CS/CQS,P55C ; Cyrix<sup>TM</sup> Microprocessor 6x86<sup>TM</sup>/6x86L<sup>TM</sup>; AMD<sup>TM</sup> Microprocessor 5k86<sup>TM</sup>,K5<sup>TM</sup>.

- Provides 321-pin ZIF socket. (socket 7)

## **Green Function**

Supports power management operation via BIOS. Power down timer from 2 Mins to 30 Mins. Wakes up by any key pressed or mouse activity. Green mode selection via software or hardware.

## Speed

Supports CPU bus clock from 50 MHz to 66 MHz. Supports 25/27.5/30/33 MHz PCI BUS speed. Speed selection via software. I/O clock 8MHz for ISA Bus.

## Shadow RAM

- A memory controller that provides shadow RAM and supports I-bit ROM BIOS.

## **DRAM Memory**

- Supports 2 banks (4pcs) 72-pin 4MB/8MB/16MB/32MB SIMM module socket.
- Supports DRAM memory 8MB to 128MB on board.
- Supports EDO, BEDO, & FP MODE DRAM.
- Supports Symmetrical and Asymmetrical DRAM.

## **Cache Memory**

- Supports Pipelined Burst SRAM up to 512KB.

## **BUS Slots**

- Provides four 16-bit ISA Bus slots and three PCI Bus slots.

## **Flash Memory**

- Supports PnP mode for BIOS function.

## PCI Enhanced IDE Built-in On Board

- Supports 4 IDE hard disk drives.
- Supports mode 4, Master Mode, high performance hard disk drives.
- Supports IDE interface with CD-ROM.
- Supports high capacity hard disk drives. Supports LBA mode.

## ISA I/O-Built-in On Board

Supports one multi-mode parallel port.

- (1) Standard & Bidirection Parallel Port (SPP).
- (2) Enhanced Parallel Port (EPP).
- (3) Extended Capabilities Port (ECP).

Supports two serial ports,16550 UART,with 16 Byte FIFO. Supports 360KB,720KB,1.2MB,1.44MB and 2.88MB floppy disk drivers.

Supports one Infrared transmission(IR).(optional) Supports PS/2 MOUSE.

## **Universal Serial Bus**

Supports two Universal Serial Bus (U.S.B) Port.(optional) Supports 48 MHz USB.(optional)

## Dimension

- 22 cm X 22 cm (W x L)

## • Software

## BIOS

- AM1 legal friendly BIOS.

O.S.

- Offers the highest performance for MS-DOS, OS/2, Windows, Windows NT, Windows 95, Novell, UNIX, SCO UNIX etc.

## • Attachments

- HDD Cable
- FDD Cable
- Serial Port Cables
- Printer Port Cable
- FLASH Memory Writer for BIOS Update(optional)
- -PS/2 Mouse Cable (optional)
- USB Cable.(optional)

# System Performance

| CPU Type/                      |                  | Power Meter  |
|--------------------------------|------------------|--------------|
| Test Under Software            | Landmark Ver 2.0 | MIPS Ver 1.7 |
| Pentium <sup>TM</sup> - 100MHz | 575.61           | 69.6         |
| Pentium <sup>TM</sup> - 120MHz | 691.26           | 82.9         |
| Pentium <sup>TM</sup> - 133MHz | 767.48           | 92.8         |
| Pentium <sup>TM</sup> - 150MHz | 864.04           | 102.6        |
| Pentium <sup>TM</sup> - 166MHz | 958.76           | 114.6        |
| Pentium <sup>TM</sup> - 180MHz | 1036.87          | 118.1        |
| Pentium <sup>TM</sup> - 200MHz | 1150.52          | 134.4        |

# **Mainboard Installation**

## Layout of Mainboard

Model No. MB-8500TVX- A Ver: 2 and afterwards

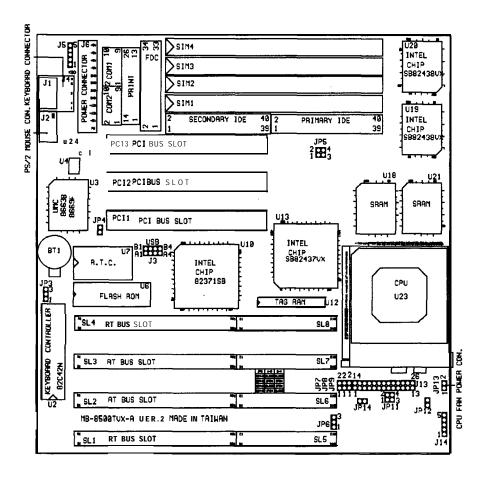

# **Jumper Setting**

DO

A jumper is several pins which may or may not be covered by a plastic jumper cap. A jumper is used to select different system options.

- (A) JP3 Flash ROM Type Voltage Select
  - 1500 I-2 Closed : +5V type Flash Memory used
  - 1000 3 2-3 Closed : +12V type Flash Memory used

## (B) JP4 CMOS Function Select

Den: To maintain set up and extended setup data in CMOS for normal functioning. (default) Closed : To clear CMOS setup memory. If there

Closed : To clear CMOS setup memory. If there has been any inappropriate operation incurring the system failure.

**Note:** Please follow the procedures below to clear BIOS password if your password is lost or forgotten.

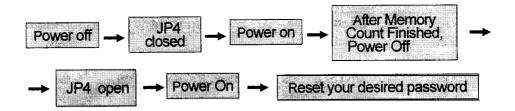

## (C) JP7 Cache RAM Size Select

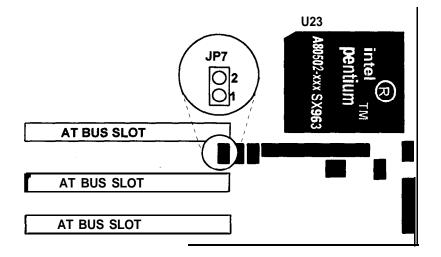

| Jumper<br>NO. | 256KB          | 512KB  |
|---------------|----------------|--------|
| JP7           | ○<br>○<br>open | closed |

## **Cache RAM** Combination

| SRAM   | Cache RAM     | Tag RAM             | Cacheable  |
|--------|---------------|---------------------|------------|
| Size   | U18,U21       | u12                 | Main       |
| Locate |               |                     | Memory(MB) |
| 256KB  | (32Kx32)x2pcs | (8Kx8)/(32Kx8)x1pcs | 64         |
| 512KB  | (64Kx32)x2pcs | (32Kx8)x1pcs        | 84         |

## CPU Installation/Jumper Setting (A) JP6, JP11 CPU Type Select

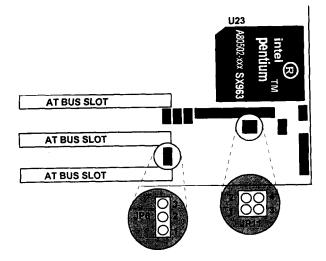

|                | CPU                                         | JP6                       | JP11                      | Remark                                      |
|----------------|---------------------------------------------|---------------------------|---------------------------|---------------------------------------------|
| Single Voltage | INTEL<br>P54C/CQS/CT<br>Cyrix 6x86<br>AMDK5 | 3<br>1<br>1-2 closed      | 2 4<br>1 3<br>closed      | V I/O & Vcore<br>=3.45V/3.5V                |
| Dual Voltage   | INTEL<br>P55C/CT<br>Cyrix 6x86L<br>AMDK5    | 3<br>0<br>1<br>2-3 closed | 2 4<br>0 0<br>1 3<br>open | ∨ <i>\/</i> O=3.45V/3.5V<br>Vcore=2.6V/2.9V |

## (B) JP12 (l)Core Voltage & I/O Voltage level Select for Single Voltage CPU

(2)I/O Voltage level Select for Dual Voltage CPU

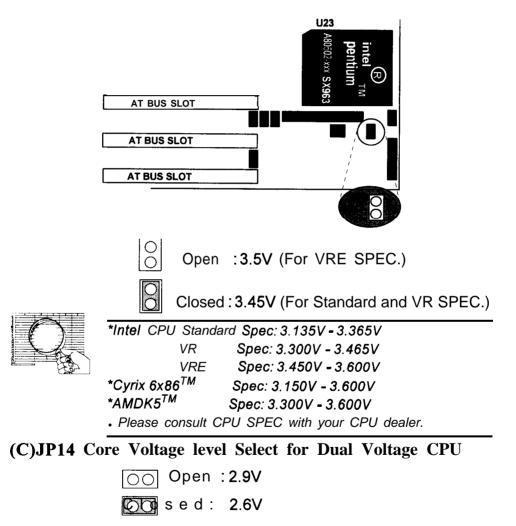

فترجع والمحافظة فالمحافظ والمعافرة والمتعارية والمتحافظ والمحافظ والمحافظ والمحافظ والمحافظ والمتحافظ والمحافظ

## (D) JP5,JP8,JP9 CPU Clock Select (a) INTEL CPU

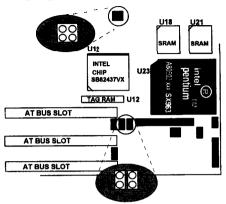

| CPU    | Bus Clock    | JP5    | JP5    | JP8    | JP9    |
|--------|--------------|--------|--------|--------|--------|
| Speed  | & Multiplier | (1-2)  | ,3-4)  |        |        |
| 75MHz  | 50MHz x 1.5  | closed | closed | open   | open   |
| 90MHz  | 60MHz x 1.5  | closed | open   | open   | open   |
| 100MHz | 66MHz x 1.5  | open   | closed | open   | open   |
| 120MHz | 60MHz x 2    | closed | open   | open   | closed |
| 133MHz | 66MHz x 2    | open   | closed | open   | closed |
| 150MHz | 60MHz x 2.5  | closed | open   | closed | closed |
| 166MHz | 66MHz x 2.5  | open   | closed | closed | closed |
| 180MHz | 60MHz x 3    | closed | open   | closed | open   |
| 200MHz | 66MHz x 3    | open   | closed | closed | open   |

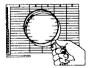

\*JP5(1-2) closed & (3-4) closed : Bus Clock = 50MHz \*JP5(1-2) closed & (3-4) open : Bus Clock = 60MHz \*JP5(1-2) open & (3-4) closed : Bus Clock = 66MHz \*JP8 open & JP9 open : Multiplier = 1.5 VP8 open & JP9 closed : Multiplier = 2 \*JP8 closed & JP9 closed : Multiplier = 2.5 \*JP8 closed & JP9 open : Multiplier = 3

| Bus Clock    | JP5                                                 | JP5                                                          | JP8                                                                             | JP9                                                                                                    |
|--------------|-----------------------------------------------------|--------------------------------------------------------------|---------------------------------------------------------------------------------|----------------------------------------------------------------------------------------------------|
| & Multiplier | (1-2)                                               | (3-4)                                                        |                                                                                 |                                                                                                    |
| • ·····      | • •                                                 |                                                              |                                                                                 |                                                                                                    |
| 50MHz x 2    | closed                                              | closed                                                       | open                                                                            | Note **                                                                                                    |
|              |                                                     |                                                              | •                                                                               |                                                                                                    |
| 55MHz x 2    | open                                                | open                                                         | open                                                                            | Note **                                                                                                    |
|              |                                                     |                                                              | •                                                                               |                                                                                                    |
| 60MHz x 2    | closed                                              | open                                                         | open                                                                            | Note **                                                                                                    |
|              |                                                     |                                                              | •                                                                               | 1                                                                                                    |
| 66MHz x 2    | open                                                | closed                                                       | open                                                                            | Note **                                                                                                    |
|              | & Multiplier<br>50MHz x 2<br>55MHz x 2<br>60MHz x 2 | & Multiplier(1-2)50MHz x 2closed55MHz x 2open60MHz x 2closed | & Multiplier(1-2)(3-4)50MHz x 2closedclosed55MHz x 2openopen60MHz x 2closedopen | & Multiplier       (1-2)       (3-4)         50MHz x 2       closed       closed       open         55MHz x 2       open       open       open         60MHz x 2       closed       open       open         60MHz x 2       closed       open       open |

## (b) Cyrix $6x86^{TM}$ CPU

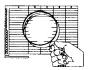

\*JP5(1-2) closed & (3-4) closed : Bus Clock = 50MHz
\*JP5(1-2) open & (3-4) open : Bus Clock = 55MHz
\*JP5(1-2) closed & (3-4) open : Bus Clock = 60MHz
\*JP5(1-2) open & (3-4) closed : Bus Clock = 66MHz
\*\*JP8 open & JP9 open : Multiplier = 2 for P.C. B. Version is "MB-8500TVX-AVer.2.2" and previous.
\*\*JP8 open & JP9 closed : Multiplier = 2 for P.C.B. Version is "MB-8500TVX-A Ver 2.3" and afterwards.

## (c) AMD- $K5^{TM}$ CPU

| CPU     | JP5    | JP5    | JP8    | JP9    |
|---------|--------|--------|--------|--------|
| & Speed | (1-2)  | (3-4)  |        |        |
| PR-75   |        |        |        |        |
|         | closed | closed | open   | open   |
| PR-90   |        |        |        |        |
|         | closed | open   | open   | open   |
| PR-100  |        | •      |        |        |
|         | open   | closed | open   | open   |
| PR-120  |        |        |        |        |
|         | closed | open   | open   | open   |
| PR-133  |        |        |        |        |
|         | open   | closed | open   | open   |
| PR-166  |        |        | •      |        |
|         | open   | closed | closed | closed |

## Chapter 1

#### System Board

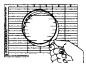

| *JP5(1-2) | closed | & | (3-4) | closed | : Bus | Clock = 50MHz |
|-----------|--------|---|-------|--------|-------|---------------|
| *JP5(1-2) | closed | & | (3-4) | open   | : Bus | Clock = 60MHz |
| *JP5(1-2) | open   | & | (3-4) | closed | : Bus | Clock = 66MHz |

## Connectors (A) J13

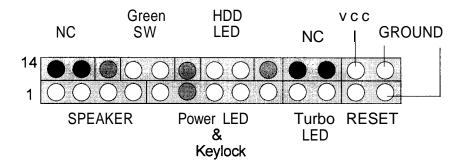

| Pin | Assignment    | Function  | Pin | Assignment    | Function      |
|-----|---------------|-----------|-----|---------------|---------------|
| No. |               |           | No. |               |               |
| 1   | Speaker       |           | 14  | No Connection | No Connection |
| 2   | No Connection | Speaker   | 15  | No Connection |               |
| 3   | Ground        | Connector | 16  | No Connection | No Connection |
| 4   | VCC           |           | 17  | Green Control | Green         |
| 5   | Power LED(+)  |           | 18  | Ground        | Switch        |
| 6   | No Connection | Power LED | 19  | No Connection | No Connection |
| 7   | Ground        | &         | 20  | HDD LED(-)    | HDD LED       |
| 8   | Key lock      | Keylock   | 21  | HDD LED(+)    |               |
| 9   | Ground        |           | 22  | No Connection | No Connection |
| 10  | Turbo LED(-)  | Turbo LED | 23  | No Connection | No Connection |
| 11  | Turbo LED(+)  |           | 24  | Ground        |               |
| 12  | Reset Control | Reset     | 25  | VCC           | VCC           |
| 13  | Ground        |           | 26  | Ground        | Ground        |

F

| (B) JP13       | FAN Power Connector               |
|----------------|-----------------------------------|
| 2              | Pin 2 : GND                       |
| 1              | Pin 1 : +12V                      |
| (C) <b>J14</b> | IR Module Connector               |
|                | Pin 1 : IRTX                      |
| 5              | Pin 2 : GND                       |
| 0<br>0         | Pin 3 : IRRX                      |
| 10             | Pin 4 : NC                        |
|                | Pin 5 : VCC                       |
| (D) J5         | <b>PS/2</b> Mouse Cable Connector |
|                | Pin 1 : MS-DATA                   |
| 50             | Pin 2 : NC                        |
| 0              | Pin 3 : GND                       |
| 10             | Pin 4 : VCC                       |
|                | Pin 5 : MS_CLK                    |
| (E) J3         | USB Cable Connector               |
|                | Pin Al, B1: VCC                   |
| B400 A4        | Pin A2 : Port0 DATA-              |
|                | Pin A3 : Port0 DATA+              |
| B100 A1        | Pin A4, B4 : GND                  |
|                | Pin B2 : Port1 DATA-              |
|                | Pin B3 : Port1 DATA+              |
|                |                                   |

# **DRAM** Installation

DRAM Access Time: fast page mode 70ns required or EDO mode 60ns required.

DRAM Type: 4MB/8MB/16MB/32MB SIMM Module (72Pin)

| Total<br>Memory Size (MB) | Bank <b>0</b><br>(SIMM1-SIMM2) | Bank1<br>(SIMM3-SIMM4) |
|---------------------------|--------------------------------|------------------------|
| 8M                        | 4M x 2 pcs                     |                        |
| 8M#                       |                                | 4M x 2 pcs             |
| 16M                       | 8M x 2 pcs                     |                        |
| 16M                       |                                | 8M x 2 pcs             |
| 32M                       | 16M x 2 pcs                    |                        |
| 32M                       |                                | 16M x 2 pcs            |
| 64M                       | 32M x 2 pcs                    |                        |
| 64M                       |                                | 32M x 2 pcs            |
| 16M                       | 4M x 2 pcs                     | 4M x 2 pcs             |
| 24M                       | 4M x 2 pcs                     | 8M x 2 pcs             |
| 32M                       | 8M x 2 pcs                     | 8M x 2 pcs             |
| 40M                       | 4M x 2 pcs                     | 16M x 2 pcs            |
| 48M                       | 8M x 2 pcs                     | 16M x 2 pcs            |
| 64M                       | 16M x 2 pcs                    | 16M x 2 pcs            |
| 72M                       | 4M x 2 pcs                     | 32M x 2 pcs            |
| 80M                       | 8M x 2 pcs                     | 32M x 2 pcs            |
| 96M                       | 16M x 2 pcs                    | 32M x 2 pcs            |
| 128M                      | 32M x 2 pcs                    | 32M x 2 pcs            |

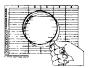

Each Bank can be installed and worked individually, the mainboard provides optimal performance and free choices depending on your needs.

The list above for DRAM configuration is just for reference.

EDO Type DRAM and FAST PAGE Type DRAM can be Mixed in each bank.

# **AMI BIOS Setup**

BIOS Setup configures system information that is stored in CMOS RAM. BIOS Setup has an easy-to-use user interface that will be immediately recognized.

## Starting BIOS Setup

As POST executes, the following appears:

Hit <Del > if you want to run setup.

Press <Del > to run BIOS Setup.

## Using the Keyboard with BIOS Setup

BIOS Setup has a built-in keyboard driver that uses simple keystroke combinations:

| Keystroke       | Function                                                                                                    |
|-----------------|----------------------------------------------------------------------------------------------------|
| Up arrow        | Move to previous item                                                                                                    |
| Down arrow      | Move to next item                                                                                                    |
| Left arrow      | Move to previous item                                                                                                    |
| Right arrow     | Move to next item                                                                                                    |
| Esc key         | Main Menu – Quit and not save changes into<br>CMOS Status Page Setup Menu and Option Page<br>Setup Menu – Exit current page and return to Main<br>Menu |
| PgUp key        | Increase the numeric value or make changes                                                                                                    |
| PgDn key        | Decrease the numeric value or make changes                                                                                                    |
| F2 key / F3 key | Change color from total 8 colors. F2 to select color forward, F3 to select color backward                                                              |
| F10 key         | Save all the CMOS changes, only for Main Menu                                                                                                    |

## Main Menu

Once you enter AM1 BIOS CMOS Setup Utility, the Main Menu (Figure 1) will appear on the screen. The Main Menu allows you to select from nine setup functions and two exit choices. Use arrow keys to select among the items and press <Enter > to accept or enter the sub-menu.

■ Figure 1. Main Menu

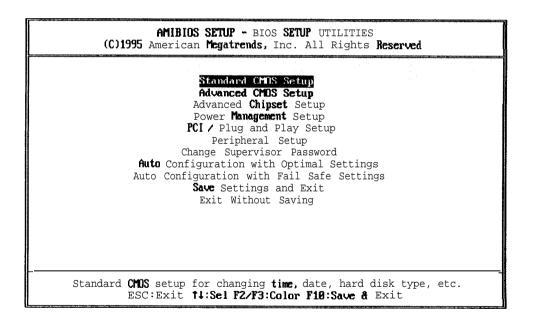

## Standard CMOS Setup

This setup page includes all the items in a standard compatible BIOS.

## Advanced CMOS Setup

This setup page includes all the items of BIOS special enhanced features.

## Advanced Chipset Setup

This setup page includes all the items of chipset special features.

#### **Power Management Setup**

This setup page includes all the items of power management features.

## **PCI / Plug and Play Setup**

This setup page includes the four PCI Bus Locations, IRQ Setting and Latency Timer by user define or default.

#### **Peripheral Setup**

This setup page includes all the items of peripheral features.

#### **Change Supervisor Password**

Change, set, or disable password. It allows you to limit access to the system and Setup, or just to Setup.

## Auto Configuration with Optimal Settings

These settings provide the best performance characteristics.

## **Boot Block BIOS update procedure**

- Copy new BIOS file to floppy diskette in floppy drive A: ,and change new BIOS file name to AMIBOOT.ROM.

The changing new BIOS file name procedure as the following: (1) Under DOS prompt ">"

- (2) Type ren xxxxxxx.ROM AMIBOOT.ROM
- Turn off system power.
- Press < **CTRL >** C HOME> key and hold simultaneously; then switch on system power.
- Release < CTRL > <HOME > key after three seconds.
- System will update flash memory and cold start again automatically.

# **Application Software**

- Please make sure if any Flash Memory in your system.
- Please use the "AMIFlash Memory Writer" utility to update the flash ROM.
- Under DOS prompt executing **AMIFLASH.COM**, and shows as follow.
- Figure 13. Flash Memory Writer

| AMIFLASH Version x.xx - Flash EPROM Programming Utility                                                                                                    |
|----------------------------------------------------------------------------------------------------|
| Copyright (C) 1992-1994 American Megatrends Inc.                                                                                                    |
| Release Date mm/dd/yy                                                                                                    |
| Enter BIOS Filename:                                                                                                    |
| Help/Error Message                                                                                                    |
| Enter the BIOS Filename from which Flash EPROM will be Programmed.<br>The Format :- [Drv :\Pathname \ Filename.Ext]<br>The Filename must end with a <enter>.</enter> |
| Press <esc> to Exit</esc>                                                                                                    |